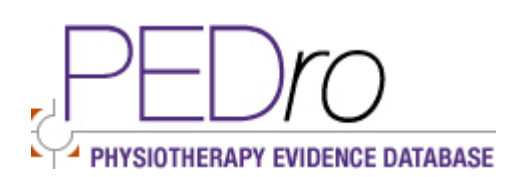

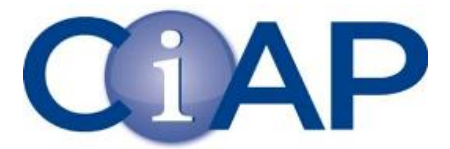

 **User Guide**

PED*ro* is the Physiotherapy Evidence Database and is produced by the Centre for Evidence-Based Physiotherapy at The George Institute for Global Health on a not-for-profit basis.

PED*ro* contains 30,000 randomised trials, systematic reviews and clinical practice guidelines.

There are three ways for health professionals to search PED*ro*:

- $\triangleright$  Simple Search
- **▶ Advanced Search**
- Allied Health Evidence Search *(searching PEDro in combination with OTseeker, PsycBITE and speechBITE)*

### **Searching for Evidence in** PED*ro*

The PED*ro* database can be searched using the **Simple** or **Advanced** search, which are accessed by clicking the links in the left navigation bar. Individual trials, reviews or guidelines are referred to as **records**. To find particular records, you specify **search criteria** (characteristics of the trials, reviews or guidelines you want to find) in the search page. Then PED*ro* searches for all of the records in the database that match your search criteria.

The **Search Results** are displayed as a list of titles. Clinical practice guidelines are shown first, followed by reviews and then trials. You can see more information about each record by clicking on its title. This gives a **Detailed Search Result**, which includes author, title, method, method score and abstract (where available). Records are sorted by date, quality rating and other criteria. Information about these criteria can be found in PED*ro's* Frequently Asked Questions (left navigation bar).

# **Before you start**

The most efficient way to start searching for clinical research and evidence is to formulate a question that you wish to answer. The **PICO** (Patient-Intervention-Comparison-Outcome) method provides a structured and systematic process for creating and refining clinical questions. Further information about constructing a 'PICO' question can be found in CIAP's eLearning Module 2, Section 1: ["Asking a clinical question"](http://www.ciap.health.nsw.gov.au/learning/userguides.html) or by viewing the PED*ro* video tutorial 'How to ask a clinical question in PICO format' on [Search Help](http://www.pedro.org.au/english/search-help/)

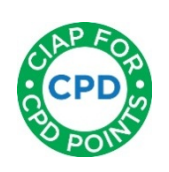

This user guide was created by CIAP, with acknowledgement to [Pedro.](http://www.pedro.org.au/) Last update 20 May 2015

You can find it on CIAP www.ciap.health.nsw.gov.au

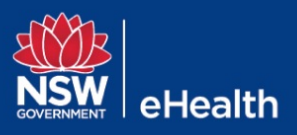

# **Simple Search**

- Go to the **Simple** search page.
- Type your search term or terms into the search box.
- Click on the Start Search button to search the PED*ro* database.

#### **Advanced search**

- Go to the **Advanced** search page.
- Specify what you are searching for, either by typing text into the text boxes or selecting from the pull-down menus of one of the search fields. Generally it is most efficient to search by typing one or more search terms in the Abstract & Title field.
- Note that you do not need to enter search terms in EVERY box. For most searches a maximum of three boxes is sufficient (and often one or two well-chosen words in the Abstract & Title field is sufficient).
- You can perform more powerful searches by entering search terms into more than one field and [combining](http://www.pedro.org.au/english/search-help/#combining_search) search terms with the *Boolean Operators\** AND and OR.
- You can search for variants of words (such as oedema and edema, or leg and legs) by using *[wildcards](http://www.pedro.org.au/english/search-help/#wildcards)*\*
- At the bottom of the Advanced search page, select the number of records you want to be displayed on the Search Results page (between 5 and 50). This step is optional. If you do not make a selection, the search will return 20 records on each Search Results page.

# **Allied Health Evidence Search**

Because the Allied Health evidence (combined) search does not provide for specific and detailed searching, its use is limited. However it may be suitable for multidisciplinary purposes or for searching topics where there is practice crossover. To use this search:

- Go to the Allied Health Evidence home page
- **Keyword Search** is displayed on the lower left of the page. Type your search term (one word or phrase) and click on the Search button.
- The number of results matching your search term/s within each of the four databases will be displayed. 'No results found' will appear if there are no matches per database.
- Follow the links that are displayed by database to view the full list of search results. From there you can view titles and more detailed information, or start or continue searching.
- You may need to try several search terms or key words in searching for results

\*Detailed information about using **Boolean operators** *(and, or, not)* can be found in [CIAP's User Guides:](http://www.ciap.health.nsw.gov.au/learning/userguides.html)

\*\*Using **wildcards** and **combining search terms** is also detailed in PED*ro's* [Search Help](http://www.pedro.org.au/english/search-help/)

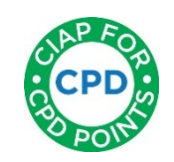

This user guide was created by CIAP, with acknowledgement to [Pedro.](http://www.pedro.org.au/) Last update 20 May 2015

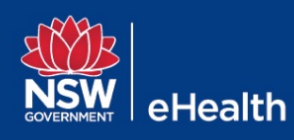

You can find it on CIAP www.ciap.health.nsw.gov.au